# Software Installation Guide

HP 64000 Software CD-ROM for DOS, Windows, Windows95, and WindowsNT

B3763-92000 January, 1997 1

# About the HP 64000 Software CD-ROM

### **Installation Media Contains other Installation Media**

The HP 64000 software CD-ROM is different from other software media CD-ROMs in that it contains many individual products *and* their installation programs. It's a collection of the installation media for all HP 64000 PC products.

When you install software from this CD-ROM, you extract a product's installation media; then, you can install the product as if you were installing from the product's floppy disks, or you can make copies of a product's installation media and place them on floppy disks.

### **Restricted Paths Through the SETUP Program**

Because of the number of products on this CD-ROM, little backtracking is allowed in the SETUP program. So, it's important to understand the selections you will make.

If you make a wrong choice during the installation, you may have to cancel SETUP and perform the installation again.

### **Passwords Required for Some Products**

Passwords are required to install some of the products on this CD-ROM. Installation passwords are found on the Software Certificate received when a product license is purchased.

### **Product Version Information**

Version information for the products contained on this CD-ROM can be found in the PRODREV.TXT file.

### **Installation Notes on CD-ROM**

These installation notes are also included on the CD-ROM in an ASCII file named INSTALL.TXT.

2 B3763-92000 January, 1997

# Installation Notes

Installation instructions and system requirements are printed on the CD-ROM package. (Basically, insert the HP 64000 Software CD-ROM disk into your drive and run the SETUP program.)

Once the SETUP program is running, follow its instructions and select from the options it presents.

This document provides additional notes on the setup and installation process, including descriptions of:

- Platform selection
- Types of installations
- Types of products
- Passwords
- Selecting products
- Individual product installations
- Finishing the installation

# Platform Selection

Platform selection specifies the type of PC (that is, IBM or NEC) you're installing software on.

If you're using DOS/V (a Japanese localized operating system), select IBM-PC compatible.

B3763-92000 January, 1997 3

Software Installation Guide **Installation Notes**

### Types of Installations

You choose the following types of installations:

- You can install new products on your PC.
- You can update products or firmware that already exist on your PC.
- You can create the installation media floppies for a product.

# Types of Products

You can choose from the following types of products:

- Windows-based Real-Time C Debugger products
- Windows-based C Debug User Interfaces (Netrap)
- 68000 Family Cross Compiler/Assemblers
- Windows-based Software Analyzer or Processor Probe interfaces Win32s must be installed before you can install the HP B3740A Software Analyzer and HP B3745A MIPS Processor Probe interface products. If Win32s is not already installed on your PC, you can get it from the CD-ROM—see the \RTCS\WIN32S\DISK1 directory.
- DOS-based emulator user interfaces
- Flash update programs and firmware

#### **Flash Update Programs and Firmware**

When installing, updating, or creating media floppies for flash update programs or emulator firmware, you can choose from four categories:

- Flash update program for LAN connections
	- This is a *new* flash update program that works for emulators or processor probes connected to the PC via LAN. This program runs on Windows95 or WindowsNT.

4 B3763-92000 January, 1997

- Flash update program for RS-232 connections This is the original flash update program that works for emulators connected to the PC via RS-232. This program runs on DOS or Windows 3.1.
- Firmware for flash updates Provides a list of all the emulator firmware products from which you can select individual firmware products to install/update.
- Flash update program and firmware This is the traditional, floppy-disk packaged flash update program (for RS-232) and emulator firmware.

### Passwords

If a password is required, the SETUP program will prompt you for it. Installation passwords can be found on the Software Certificate received when a software product license is purchased.

You don't have to include spaces when typing in the password, but you can leave them in for readability.

### Selecting Products

You must check the boxes of the products you wish to install. (Highlighting a line does not select it.)

If you select multiple products, note the amount of disk space required (listed in the upper right-hand corner of the product selection dialog). The SETUP program checks for disk space as individual products are installed; it does not check for the total amount of disk space required.

B3763-92000 January, 1997 5

# Individual Product Installations

After a selected product is unlocked and de-compressed (that is, after the installation media is placed in a temporary location), the setup program for that product is automatically run.

Follow the instructions in that product's setup program, and refer to that product's software installation documentation for more information.

Note that after individual product installations are complete, the main CD-ROM setup program is still running. You may have to minimize other windows to select the setup window again.

# Finishing the Installation

When the installation has completed, you will be notified that the installation may require a re-boot of your computer. You have the option of re-booting automatically or rebooting yourself later. After you've made your selection, click the Finish button.

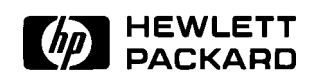

6 B3763-92000 January, 1997